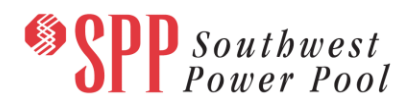

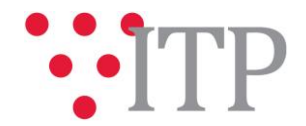

## **2018 ITP Near-Term Posting (Auxiliary files, Schedule and Scope)**

The following items have been posted for the 2018 ITP Near-Term (ITPNT):

- Final Scope [posted;](https://www.spp.org/documents/51178/2018%20itpnt%20scope_1182017.pdf)
- Current Schedule date[s posted;](https://www.spp.org/documents/56181/2018_itpnt_schedule_dates.pdf) and
- ACCC Auxiliary files (sub/mon/con) posted t[o TrueShare.](http://www.trueshare.com/)

The auxiliary files can be found on TrueShare under "Integrated Transmission Planning – Confidential and Protected Material and or Critical Energy Infrastructure Information-Do Not Release  $\rightarrow$  2018 ITPNT  $\rightarrow$  2018 ITPNT Aux files  $\rightarrow$  "Final" folder and on GlobalScape under "ITP (CEII, RSD)"  $\rightarrow$  "ITPNT"  $\rightarrow$ "2018 ITPNT"  $\rightarrow$  "Final"  $\rightarrow$  "Aux Files"

## **Files posted on TrueShare:**

*SUB/MON/CON Data:*

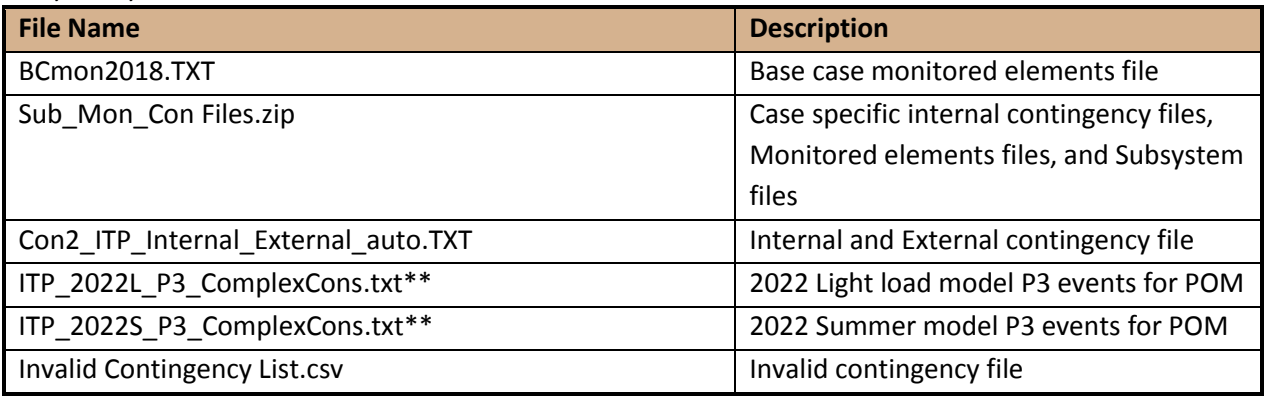

\***Note**: Case Specific Con Files Folder includes a con file for each case. This allows verification of the topology to perform analysis of only feasible contingencies for each case.

**\*\*Note:** These P3 event files contain the individual elements that were paired together to make the complete P3 event. Completed P3 events that were associated with a need will be posted in the Needs Assessment list.

## **Information for obtaining the 2018 ITPNT files on TrueShare**

In order to obtain access to these documents in TrueShare or GlobalScape, stakeholders must provide SPP with a signe[d confidentiality agreement.](http://www.spp.org/Documents/21419/SPP%20Confidentiality%20Agreement.pdf) Instructions can be obtained by clicking on the link. Please submit these forms via **[RMS](https://spprms.issuetrak.com/TrakHome.asp)** through the "Request TrueShare Access" or "Request Globalscape Access" Quick Pick. After the executed confidentiality agreement is received, an account will be created for the requester on TrueShare or GlobalScape. An email with instructions for logging on will be sent to the requester. For those that already have a TrueShare or GlobalScape account, no additional action is necessary.

As a reminder, instructions for accessing the model information can be found on the SPP websit[e here.](http://www.spp.org/engineering/modeling/request-an-spp-transmission-mapmodel/)

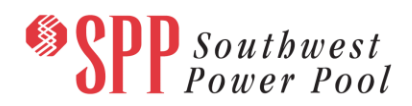

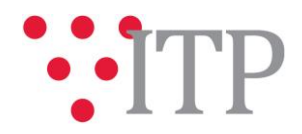

## **Helpful Links**

- [Transmission Owner Selection Process \(formerly Order 1000\)](http://www.spp.org/engineering/transmission-owner-selection-process/) home page
	- o [Order 1000 Documents](http://www.spp.org/spp-documents-filings/?id=19372)
	- o [Detailed Project Proposal \(DPP\) page](http://www.spp.org/engineering/transmission-planning/detailed-project-proposals/)
- **[SPP Transmission Planning Page](http://www.spp.org/engineering/transmission-planning/)** 
	- o All notice postings previously on the SPP.org home page are now on this page
	- o ITP Postings (formerly in Order 1000 Documents folder[\) here](http://www.spp.org/spp-documents-filings/?id=31491)
- **•** SPP Request Management System [\(SPP RMS\)](https://spprms.issuetrak.com/Login.asp?valid=false) is the preferred method for inquiries and data submissions. Click on this link and then "Register Now" if you are not already registered.
	- o Quick Picks to use in RMS:
		- "**Request Globalscape Access**" Quick Pick for access to GlobalScape for models
		- "**Request TrueShare Access**" Quick Pick for access to TrueShare for models
		- "**ITP-Project Inquiry**" Quick Pick for questions/comments regarding projects
		- "**ITP-Modeling Inquiry**" Quick Pick for input regarding modeling
		- "**ITP-DPP Submittal**" Quick Pick for DPP submissions
		- "**ITP-Data Submission**" Quick Pick for responses to ITP data requests and surveys from SPP
- [SPP RMS](https://spprms.issuetrak.com/Login.asp?valid=false) is the preferred method for receiving all inquiries and solution submittals.